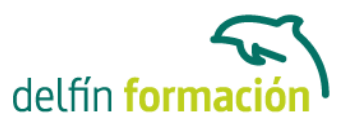

#### **WINDOWS 7**

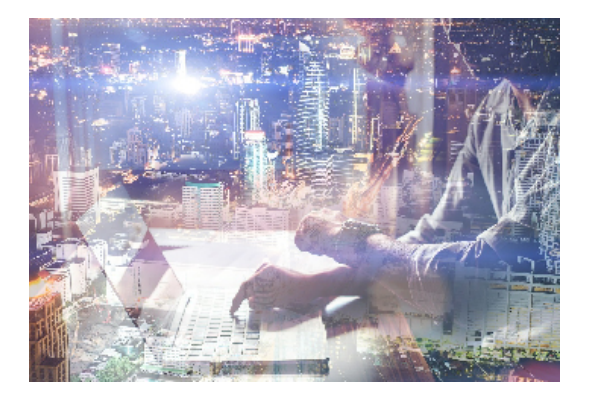

#### **Dirigido a: Objetivos:**

Adéntrate en el mundo de la informática con el entorno Windows, el sistema operativo más utilizado del mundo que le permitirá gestionar los recursos y dispositivos disponibles en su ordenador de forma eficaz, con acceso más rápido a Internet. Además son numerosas las prácticas "paso a paso" descargables y los cuestionarios.

#### **Contenidos formativos:**

- 1 Introducción a la informática
- 1.1 El término informática
- 1.2 Unidades de cantidad y velocidad
- 1.3 Qué es un PC
- 1.4 Componentes del PC
- 1.5 Componentes de la CPU
- 1.6 Dispositivos de almacenamiento
- 1.7 Otros periféricos
- 1.8 Hardware y software
- 1.9 Cómo conectar el PC
- 1.10 Cuestionario: Introducción a la informática
- 2 Instalación de Windows 7
- 2.1 Introducción
- 2.2 Requisitos mínimos del sistema
- 2.3 Pasos previos a la instalación
- 2.4 Instalar Windows 7
- 3 El Escritorio y la Barra de tareas
- 3.1 El Escritorio y la Barra de tareas
- 3.2 Escritorio
- 3.3 Barra de tareas
- 3.4 Menú Inicio I
- 3.5 Menú Inicio II
- 3.6 Práctica Vaciar la Papelera de reciclaje
- 3.7 Práctica Anclar un programa en el menú Inicio

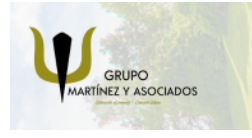

**3** 965 34 06 25 **3** 607 74 52 82 component informacion.es

(iii) www.delfinformacion.com

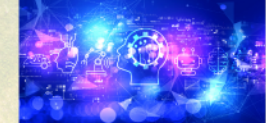

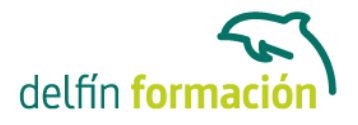

3.8 Cuestionario: El Escritorio y la Barra de tareas I

- 4 El Escritorio y la Barra de tareas II
- 4.1 Apagar y otras funciones
- 4.2 El Cuadro de búsqueda
- 4.3 Otras opciones de búsqueda
- 4.4 Zona de anclaje de herramientas
- 4.5 El menú de la Barra de tareas
- 4.6 Práctica Anclaje de una herramienta en la Barra de tareas
- 4.7 Práctica Crear una nueva barra de herramientas
- 4.8 Cuestionario: El Escritorio y la Barra de tareas II
- 5 Gadgets
- 5.1 Introducción
- 5.2 Acceder a la galería de gadgets
- 5.3 Gadgets disponibles por defecto
- 5.4 Presentación
- 5.5 Encabezados de fuentes
- 5.6 Descarga de gadgets
- 5.7 Eliminar gadgets
- 5.8 Práctica Trabajar con gadgets
- 5.9 Cuestionario: Gadgets
- 6 Iconos y accesos directos
- 6.1 Qué es un icono
- 6.2 Accesos directos
- 6.3 Renombrar y eliminar accesos directos
- 6.4 Propiedades de los accesos directos
- 6.5 Práctica Trabajar con accesos directos
- 6.6 Cuestionario: Iconos y accesos directos
- 7 Ventanas y cuadros de diálogo
- 7.1 Ventanas
- 7.2 Abrir una ventana
- 7.3 Cerrar ventanas
- 7.4 Adaptar el tamaño y posición de las ventanas
- 7.5 Organizar ventanas
- 7.6 Cuadros de diálogo
- 7.7 Práctica Trabajar con ventanas
- 7.8 Cuestionario: Ventanas y cuadros de diálogo
- 8 Ventanas de navegación
- 8.1 La ventana Equipo

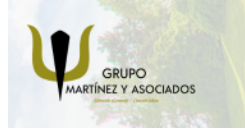

**3** 965 34 06 25 **3** 607 74 52 82 **O** info@delfinformacion.es

(iii) www.delfinformacion.com

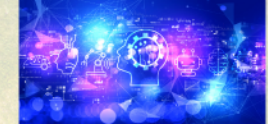

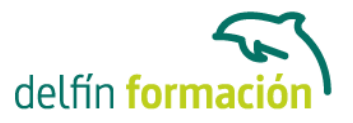

8.2 Bibliotecas I

- 8.3 Bibliotecas II
- 8.4 Explorador de juegos
- 8.5 Práctica Trabajar con Bibliotecas
- 8.6 Cuestionario: Ventana de navegación

9 Carpetas y archivos

- 9.1 Las carpetas
- 9.2 Operaciones con carpetas
- 9.3 Crear carpetas
- 9.4 Personalizar una carpeta
- 9.5 Opciones de carpeta
- 9.6 Los archivos
- 9.7 Práctica Trabajar con archivos y carpetas
- 9.8 Cuestionario: Carpetas y archivos
- 10 Panel de control
- 10.1 Panel de control
- 10.2 Sistema y seguridad
- 10.3 Windows Update
- 10.4 Opciones de energía
- 10.5 Copias de seguridad y restauración
- 10.6 Windows Anytime Upgrade
- 10.7 Herramientas administrativas
- 10.8 Redes e Internet
- 10.9 Práctica Panel de control I
- 10.10 Cuestionario: Panel de Control I
- 11 Panel de control II
- 11.1 Hardware
- 11.2 Sonido
- 11.3 Pantalla
- 11.4 Programas
- 11.5 Práctica Desinstalar un programa
- 12 Panel de control III
- 12.1 Cuentas de usuario
- 12.2 Protección infantil
- 12.3 Apariencia
- 12.4 Personalizar los colores
- 12.5 Ajustar resolución de pantalla
- 12.6 Cambiar protector de pantalla
- 12.7 Cambiar el tema

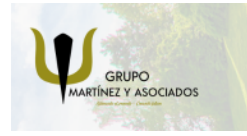

**3** 965 34 06 25 **3** 607 74 52 82 **O** info@delfinformacion.es

(iii) www.delfinformacion.com

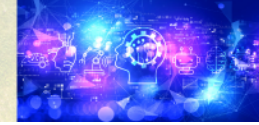

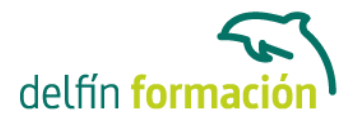

12.8 Barra de tareas y menú Inicio

12.9 Fuentes

12.10 Práctica - Crear una cuenta de usuario y modificar la imagen de su PC

12.11 Cuestionario: Panel de Control III

13 Panel de control IV

- 13.1 Reloj, idioma y región
- 13.2 Centro de accesibilidad
- 13.3 Práctica Actualización de fecha y hora Incluir relojes adicionales

13.4 Cuestionario: Panel de Control IV

- 14 Accesorios 14.1 Notas rápidas 14.2 Bloc de notas 14.3 Calculadora 14.4 Contactos de Windows 14.5 Recortes 14.6 Práctica - Creación de nota rápida y uso de la calculadora 14.7 Cuestionario: Accesorios
- 15 Accesorios II 15.1 Paint 15.2 WordPad 15.3 Práctica - Dibujar en Paint 15.4 Cuestionario: Accesorios II
- 16 Herramientas multimedia 16.1 Grabadora de sonidos 16.2 Reproductor de Windows Media 16.3 Windows Media Center 16.4 Cuestionario: Cuestionario final

**Duración:** 20 Horas

**Fecha Inicio:** -

**Fecha Fin:** -

**Horario:** -

**Lugar Impartición:** Consultar

**Precio:** 140,00€

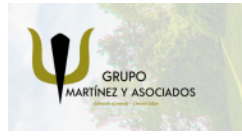

**3** 965 34 06 25 **3** 607 74 52 82 **O** info@delfinformacion.es

(iii) www.delfinformacion.com

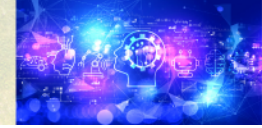

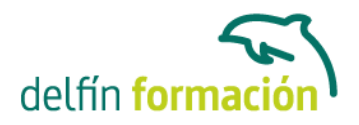

**Descuentos:** Precio único

**Tipo de Formación:** -

**Requisitos:** Consultar

**Calendario:** Estamos actualizando el contenido, perdona las molestías.

\* Delfín Formación es una entidad inscrita y acreditada en el registro de Centros y Entidades de Formación Profesional para el Empleo de la Comunidad Valenciana.

\* Si tienes cualquier duda, por favor llámanos al 965 34 06 25 o envíanos un WhatsApp al 607 74 52 82, te responderemos lo más rápido posible.

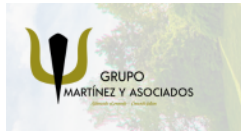

**3** 965 34 06 25 **3** 607 74 52 82 **O** info@delfinformacion.es (iii) www.delfinformacion.com

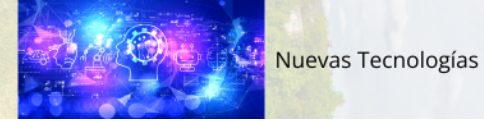